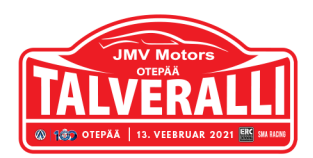

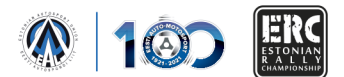

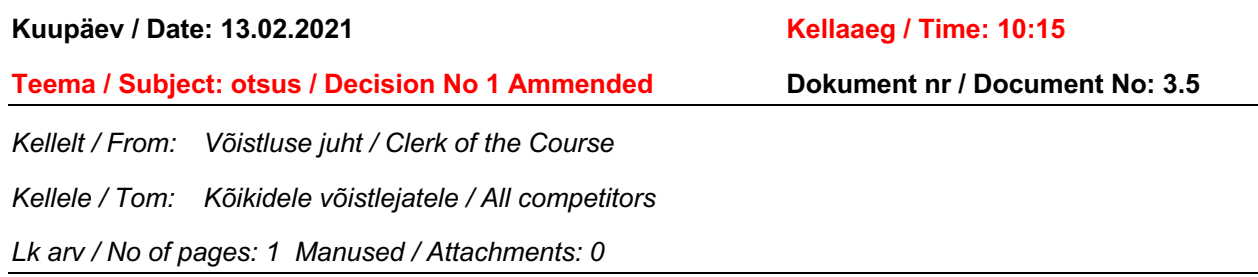

Ajutiselt võetakse kasutusele alternatiivne GPS jälgimissüsteem, kõikidel võistlejatel palun alla laadida rakendus "Rally Tripmeter"

Temporarily an alternative GPS safety tracking system will be used, all competitors are requested to download application "Rally Tripmeter"

## Tracking during Otepää Talveralli 2021

## Introduction

We will test out a proof of concept of using smartphones as means of tracking during a rally event. This will be a pilot project to investigate the reliability of smartphone tracking capabilities. To put the reliability to test, Kehala Ralli will use the "Rally Tripmeter" app's built in tracking functionality, which is available for Android and iOS devices in Google Play and App Store.

## Tracking during the Event

It is compulsory to use the tracking app during Recce and during the Event. As the GPS drains the smartphone battery quite fast then it is recommended to have charging capabilities in both the recce car and the race car. If this is not possible then it is advisory to charge up the tracking phone during service breaks.

## How to use the app

Firstly it is required to download the app (or if you have it, then check if you have the latest version of Rally Tripmeter). Search for "Rally Tripmeter" in Google Play and App Store or click to the links with your smart device.

When you start up the app, then you should fill out the profile to identify you. To do this, click on the area that is indicated with the orange color on the screenshot. Fill out you details and go back with the button on the top right. Next up is to enable tracking. Click on the "Track me on racelivemap.com" switch indicated with the red color on the screenshot. This should enable tracking and you should be

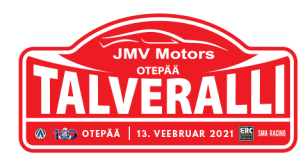

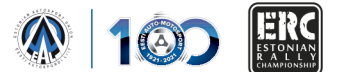

visible on the website (green on screenshot). iOS users should also go to App "Settings" and enable the "Allow background GPS" option there.

The app has to be open and the "Track me on racelivemap.com" option has to be enabled during Recce and during the Event. Other times to save battery you may turn this off. It is recommended that you test out the app already before the event to ensure that all systems are working and you are displayed on the racelivemap.com map. Also you might want to check out other features of the application as it can be very helpful.

 $\mathbb{Z}/\mathbb{Z}$ 

Marko Koosa Võistluse juht / Clerk of the Course

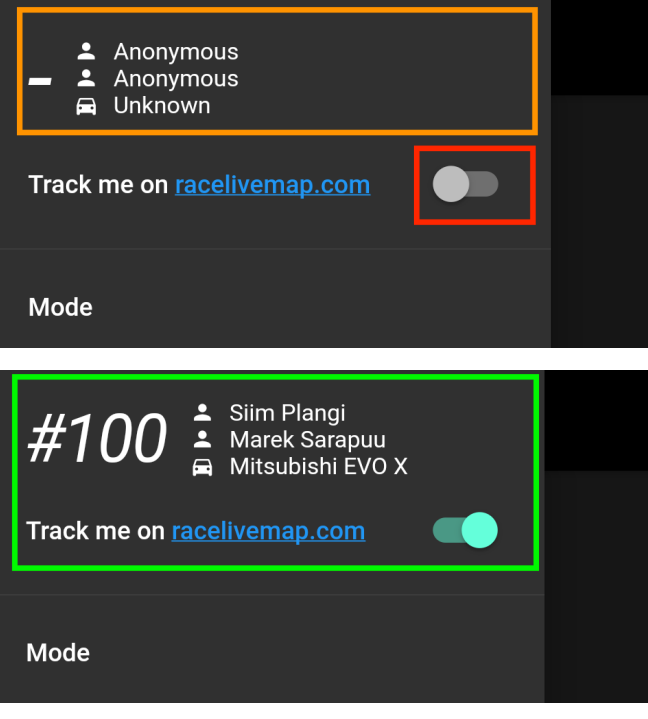